MASARYKOVA UNIVERZITA

EKONOMICKO-SPRÁVNÍ FAKULTA

# **Název práce**

Teze disertační práce

### USER

Školitel: [Jméno a příjmení školitele s tituly]

Pracoviště Program Vyberte český název programu

Brno [Rok odevzdání práce]

UPOZORNĚNÍ! Nedílnou součástí šablony je návod. Návod popisuje, jak si nastavíte úvodní stránky, jak používat vestavěné styly, vložíte obrázek nebo tabulku a vygenerujete speciální obsah. Nevhodným zásahem do dokumentu je možné velmi snadno rozbít jeho strukturu a rozhodit formátování. Důrazně proto doporučujeme přečíst si návod k šabloně. Klepněte do tohoto rámečku a stiskněte klávesu DELETE, tím jej smažete.

> **MUNI** ECON

OBSAH

### **Obsah**

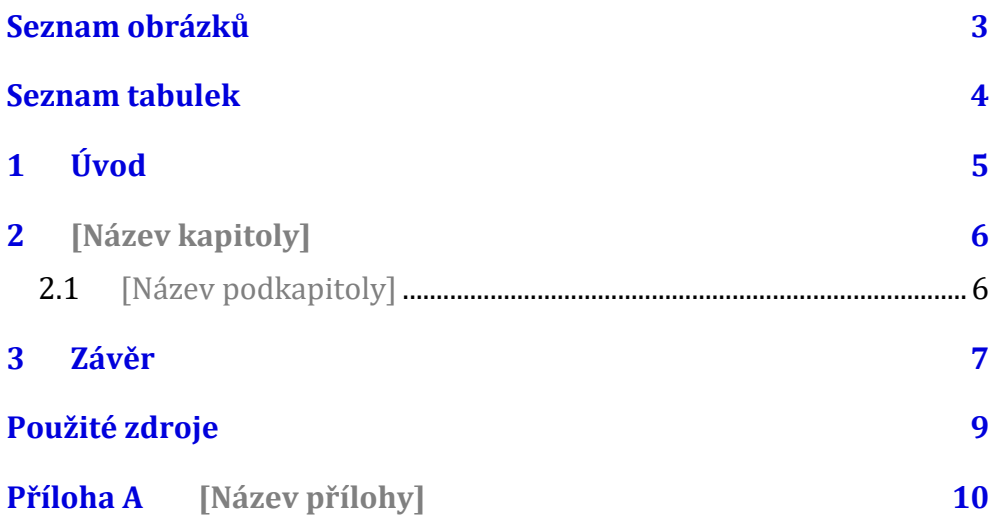

### **Seznam obrázků**

**Nenalezena položka seznamu obrázků.**

#### **Seznam tabulek**

Nenalezena položka seznamu obrázků.

# **1 Úvod**

Klepněte sem a začněte psát úvod. Pro základní text jsou v šabloně dva styly: Odstavec 1 a Další odstavce. Styl "Odstavec 1" je bez odstavcové zarážky a používá se pro první odstavec pod nadpisem, obrázkem nebo citátem. Styl "Další odstavce" je vyznačen odstavcovou zarážkou a je určen pro ostatní odstavce kromě prvního.

# **2 [Název kapitoly]**

2.1 [Název podkapitoly]

ZÁVĚR

#### 3 Závěr

# **Použité zdroje**

**Aktuální dokument neobsahuje žádné prameny.**

# Příloha A [Název přílohy]